# Data Magician<sup>®</sup>

Un software per la riformattazione dei dati bibliografici e la conversione dei cataloghi

## di Francesco Dell'Orso

hi legge troverà qui la rassegna analitica e ragionata di un programma, Data Magician, per la manipolazione di record bibliografici volfa a mutarne il formato, e non troverà pertanto un'introduzione alla descrizione della riformattazione in generale, per cui rimando ai riferimenti in nota.<sup>1</sup> Tuttavia, qualcosa di generale ed introduttivo verrà detto, e inoltre, viste le caratteristiche del prodotto esaminato, I'esame del particolare richiamerà le istanze generali.

A cosa serve la rfformaftazione dei dati bibliografici? Sostanzialmente a due cose. A caricare automaticamente in un qualche sistema per gestire database (Dbms-Database management system) dei dati già esistenti e scritti su supporto magnetico, e quindi a poterli riutilizzare senza doverli reimmettere da tastiera. A convertire, trasformare i dati per quanto attiene a formato e/o contenuto.

I1 formato strutturale dei dati va mutato per farli migrare fra software che ne impongono uno diverso, e per potere così, ad esempio, tramutare file. Dbf gestiti con dBase in dati frattati da ProCite, transitando per il formato di scambio con delimitatori detto comma delimited, oppure per passare da un formafo ad etichette all'Iso 2709, o da un file scritto con Ms-Word ad un Dbms, per la passerella di un file di testo Ascii.

Vari sono gli elementi di struttura per cui i formati possono essere differenti e incompatibili: per gli elementi che caratterizzano inizio e fine di record e di campo, per lunghezza e posizione degli elementi, per il tipo di registro che tiene traccia degli estremi di queste dimensioni, per segnali di controllo inseriti nel contenuto, e perché quasi ogni produttore codifica infine i file in formato proprio, appunto "proprietario" non immediatamente leggibile da un altro software.Il contenuto dei record viene riformattato per cambiare posto, nome, forma e contenuto ai dati: riconoscere per unificare o separare, omettere o contrassegnare distintamente, ad es., luogo, editore e data; titolo, numero di volume e di fascicolo, dafa e pagine della rivista in cui è stato pubblicato un articolo; nome, cognome, date, titoli di un autore ecc.; si può volere alterare il contenuto dei record e la disposizione degli elementi anche

all'interno dello stesso sistema, autoemotrasfondendo i dati per modificarli e conservarli.

Perché e quando riutilizzare o trasformare i dati? Cataloghi informarizzati di biblioteca, database bibliografici e testuali, archivi su pc gestiti con Dbms, dati riportati dalla carta (schede, fotocopie di indici ecc.) in formato elettronico grazie alla lettura ottica, file scritti con un word processor... sia che si trovino on line, in Internet o no, off line, su dischetto o sul disco rigido di un pc, su cd-rom, tutti veicolano materiale informativo esistente, che può circolare nelle mani di più di un utilizzatore e in più di un sistema software di gestione: "fatti voi foste per esser adoprati, non per blandire chi vi ha creati", così il Nostro. Dei sistemi bibliotecari possono desiderare di fondere database diversi in uno unico omogeneo,<sup>2</sup> un individuo può volersi garantire la possibilità di passare in futuro all'uso di un altro software, senza subire la manomorta di alcun prodotto. In certi ambienti è normale che chi studia legga quanto scritto da altri, per questo faccia ricerche bibliografiche in archivi informatizzati — appunto opac locale, cdrom, Internet ecc. -, trovi riferimenti, anche con abstract, anche molti, e intenda servirsi di quelle citazioni - per scrivere un articolo o un libro o tenerle nel proprio schedario su personal computer  $-$ ; accade che costui preferisca copiare elettronicamente quei dati - scaricarli e ricaricarli con o senza modifica: downloading-reformatting-uploading — piuttosto che ricopiarli, una volta, se ha almeno una stampa dei dati in hardcopy, o due volte, se non ce l'ha.3 Altrove dei bibliotecari vogliono utilizzare i dati presenti nel catalogo centrale in linea per allestire dafabase, cafaloghi o elenchi particolari, per darli o scambiarli con altre biblioteche e persone. Sembrerebbe che la gestione delle citazioni bibliografighe possa non arrestarsi all'interno dei confini della gestione bibliotecaria, pure sensiblle alla ripetizione delle operazioni di elaborazione ed output sullo stesso nucleo di dati bibliografici (ordinazione, fatturazione, inventariazione, catalogazione diversa, prestito ecc. ecc.) tanto che questa giustificò e fomentò l'introduzione dell'automazione in biblioteca. Anche l'informazione bibliografica come unità fisica dei dati può circolare quando il sistema centrale, e chi 1o gestisce, si pongono come veri "serventi" (server), nei confronti degli utilizzatori: assumere e tenere tale posizione costituisce un lavoro di onesta e modesta intelligenza tecnica ed organizzativa, in grado poi di evitare innumerevoli duplicazioni di operazioni, provocando risparmio di tempo e denaro, il che per me spiega perché in molti alfri ambienti le cose funzionino diversamente.

Disponendo di un file scritto, poniamo con Wordstat 4 o'WordPerfect 6 e dovendo lavorare in Ms- Word, penseremo a ricopiare il testo a mano o a convertirlo? I word processor oggi per lo più hanno incorporate queste funzioni di conversione, che non prevedono intervento dell'operatore, ma esistono anche software specifici, dei

#### Tab. 1 - Funzioni e comandi di Data Magician in sommario

- aggiungere stringhe di caratteri -all'inizio, in fondo, dove si vuole
- porre condizioni -rappresentate da stringhe presenti/assenti, da assenza/presenza di campo o sottocampo o occorrenza, dall'uguaglianza di un valore (alfabetico o anche numerico: numero di record, data...), dal confronto con un'altra condizione, vicina o lontana, già posta e così via
- usare operatori booleani -and or not
- o cercare stringhe di caratteri ed anche rimpiazzarle con altre
- cercare stringhe ed estrarre  $-$ quindi frammentare ed enucleare: parsing- ossia tagliare un campo ed estrarne del contenuto, vagliando condizioni, assumendo come punto di incisione: una qualsiasi stringa di caratteri in esso contenuta (caratteri jolly compresi); un carattere in una data posizione; una parola in una data posizione -numero sequenziale nella "frase"; un'occorrenza del campo indicata per numero di sequenza; il delimitatore delle occorrenze interne ad uno stesso campo -potendo poi sempre anche procedere a destra o sinistra secondo quanto indicato
- r aggiungere, eliminare, fondere campi diversi e porzioni del contenuto di essi
- . convertire maiuscolo e minuscolo in vario modo
- o eliminare punteggiatura e spazi in luoghi e modi diversi
- . trattare la data
- $\bullet$  impostare e incrementare un contatore numerico
- usare un file esterno per controllare e convertire stringhe (look up table)
- trattare caratteri jolly, wildcard, come i tradizionali ? e \*, e poterli anche ridefinire con altri, poterli usare nel cercalrimpiazza
- trattare tutto il set esteso dei caratteri ASCII

lvari comandi possono essere combinati fra loro, ossia posti in sequenza, anche con quelli condizionali, ad es. tre record in input presentano un campo come:

- IND: 06123 214A CA, Ontario
- IND: 0123456789 IT. Toscana

 $IND: A34 00 7Z GW$ . Mannheim

si può impostare un'istruzione che prescrive: "cerca la stringa 'IT, ' e se c'è scrivi in output solo quanto la segue premettendo 'ltalía', fa lo stesso con ' CA, ' per il Canada, altrimenti scrivi solamente che 'Non è né Canada né ltalia"'

i comandi sono:

 $c"$  IT, "  $BR"$  IT, "  $TB"$ Italia " $C~$  CS1  $C"$  CA, "  $BR"$  CA, "  $TB"$ Canada "  $C~$  Cs2 Cr1 AR2 XC "Non è né Canada né Italia" l'output relativo a quei tre record è: Canada Ontario Italia Toscana Non è né Canada né ILalia

convertitori puri, quali Word for Word della Mastersoft.<sup>4</sup> I software di gestione di archivi bibliografici conoscono qualcosa di molto simile: vari fra essi sono corredati di un programma di riformattazione gregario - incorporato come proprio o distinto perché aggiunto che serve a trattare i dati scaricati da varie fonti ed in diversi formati  $(n$  input) per convertirli nel formato proprietario del database ricevente (1 output): Procite ha Biblio-Link, Reference Manager ha Capture, micro Cds/Isis ha Fangorn, EndNote ha Endlink, Texto ha Textload, Papyrus, Library Master, Idealist hanno la funzione incorporata. Spesso operano in modo automatico, predisposti dai produttori a trattare i dati dei database più importanti, ma consentono anche la personalizzazione dei filtri di riformattazione. La varietà di fonti non è estranea alla non immediatezza dell'operazione, perché, come ricorda Sue Stigleman, scaricare i dati è semplice, importarli no, non c'è ancora un formato standard per i dati che vengono esportati da dafabase bibliografici per venire importati in archivi personali su pc. I1 sistema Melvyl è stato fra i primi sensibili al problema instaurando la collaborazione fra biblioteche e case di produzione (Niles, Balboa, ex-Pbs, Ris e Rsd).5 La riformaftazione dei dati opera normalmente su una copia dei dati, lasciando intonsa la fonte di essi; per una descrizione delle fasi operative di cattura dei dati, scaricamento, evenfuale ripulitura preventiva,<sup>6</sup> analisi ecc. rimando ancora a quanto citato nella nota 1. Comunque, prima di cominciare a por mano alla manipolazione dei dati, sarà il momento di ripassare alcuni precetti:

a) analtzzare e conoscere i dati in input in dettaglio, anche su una stampa;

b) conoscere l'articolazione dei campi nei record del database di destinazione;

c) procedere dal generale al particolare, dal semplice all'articolato: record, campo, contenuto, ecc.;

d) aggiungere comandi progressivamente;

e) provare inizialmente su pochi record;

f) ricordare  $-$  a mo' di Legge di  $Murphy$  — che, come molte altre cose che hanno a che fare con le biblioteche e coi computer, anche non assieme: sarà meno facile di quello che sembra, richiederà più tempo di quanto stimato.

Data Magician non è un software puro di manipolazione testuale (come Awk, Snobol, il macrolanguage di Kedit ecc.), ma un convertitore per la rformattazione di file di record bibliografici. È uno strumento che sta in mezzo, fra i dati provenienti da fonti varie e Ie varie destinazioni che essi potranno ave-

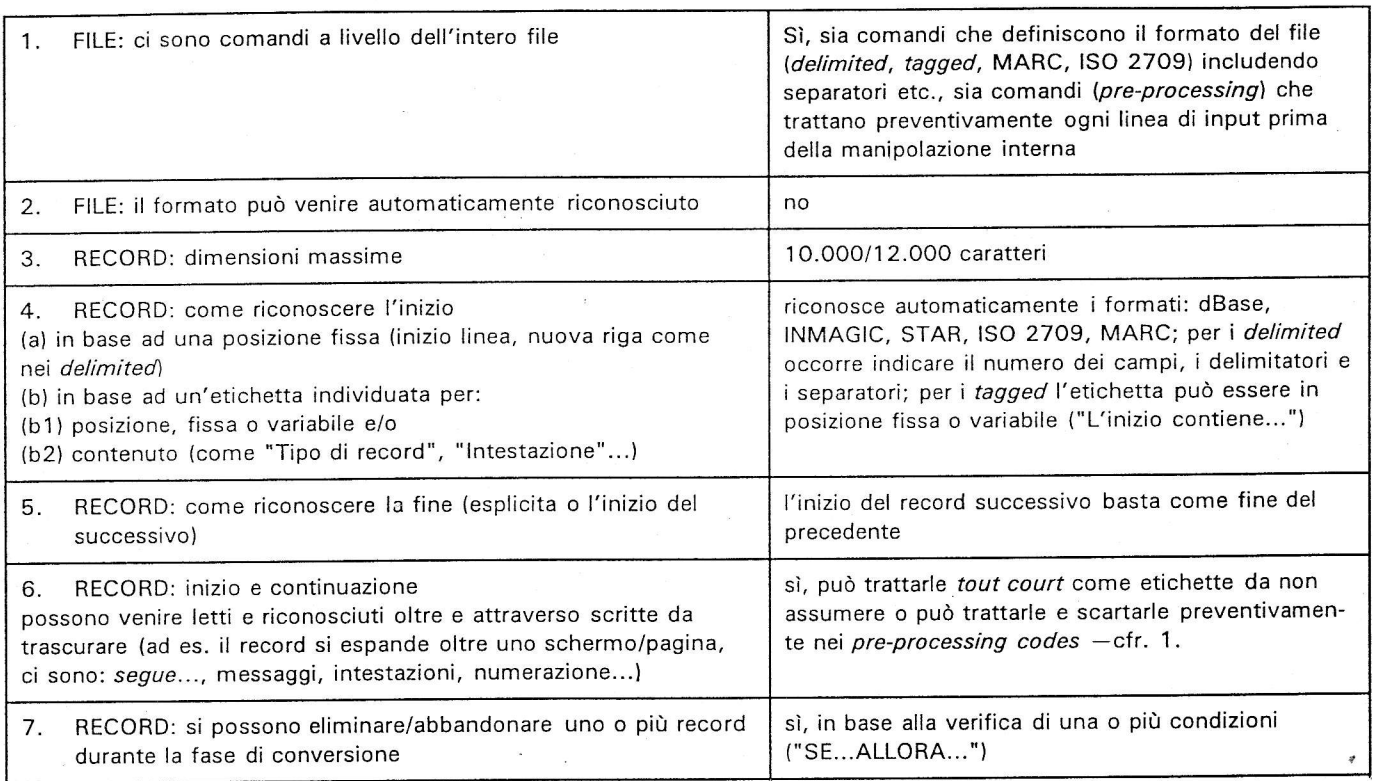

#### Tab. 2 - Catatteristiche analitiche

re, non è incorporato in alcun sistema di gestione di dati. È in grado di leggere, manipolare, ricreare la struttura, il formato vero e proprio di un file: ad es., leader e directory, delimitatori di fine campo e fine record del formato Marc. È predisposto per riconoscere e trattare automaticamente in input ed in output vari tipi di file: con delimitatori (delimited), con etichette (tagged), in formato Marc, "senza formato" (cfr. oltre per queste virgolette), in modo da prendere e fornire dati a: dBase, Inmagic, Marc, Star, Micro Cds/Isis, Library Master. Dal momento che può trattare file nei formati passe-partout "con delimitatori" e "ad etichette" e file "privi di formato", si awicina ad essere uno strumento aperto per la manipolazione di struttura e,/o contenuto di dati testuali, inclusi Sgml e derivati, Tei o Html. Data Magician offre una batteria di comandi, vasta e potente per alterare il contenuto dei vari campi. Dato che i vari comandi possono venire uniti congiuntamente ed intersecati come componenti di un linguaggio, la riformattazione che ne scaturisce è straordinariamente versatile, limitata soprattutto dall'esperienza e fantasia — creativa, sì, è vero - di chi se ne serve. Esso dà modo di avere ragione dell'eccentrica strutturazione che i dati possono avere in campi di cruciale impofianza per i record bibliografici come quelli dei nomi degli autori, dell'area della pubblicazione, del titolo del documento ospite per le parti componenti. Nessuno dei programmi prima citati può occupare una posizione vicina a quella di Data Magician; considerandoli da vicino è più corretto dire che essi sono strutturalmente non omogenei. Per un confronto fra simili occorre piuttosto rivolgersi a prodotti come Headform, Refwriter, entrambi inglesi, e, forse, all'italiano Malachia.<sup>7</sup>

Una sfida alla ríformatfazione e, a quanto sembra, una campagna in corso, anche in ltalia, è quella offerta dai record "senza formato", unformatted. In realtà, qualsiasi programma, di riformattazione o no, riesce a funzionare proprio solo e in quanto sa rinvenire delle forme, delle costanti, delle regole, cui applicare algoritmi, inferenze ed azíoni. Quindi anche questi record che si definiscono senza formato e struttura. ne hanno pure uno: certo, schede di catalogo in formato  $\text{ISBD}$  o no  $-$  non sono una tisana per i software di riformaftazione rispetto a quelli che identificano i campi per posizione o per nomi univoci. È ufficiale che "Lo scopo principale dell'rsso è facilitare la comunicazione internazionale delle informazioni bibliografiche... (iii) favorendo la conversione delle registrazioni bibliografiche in forma leggibile dal-

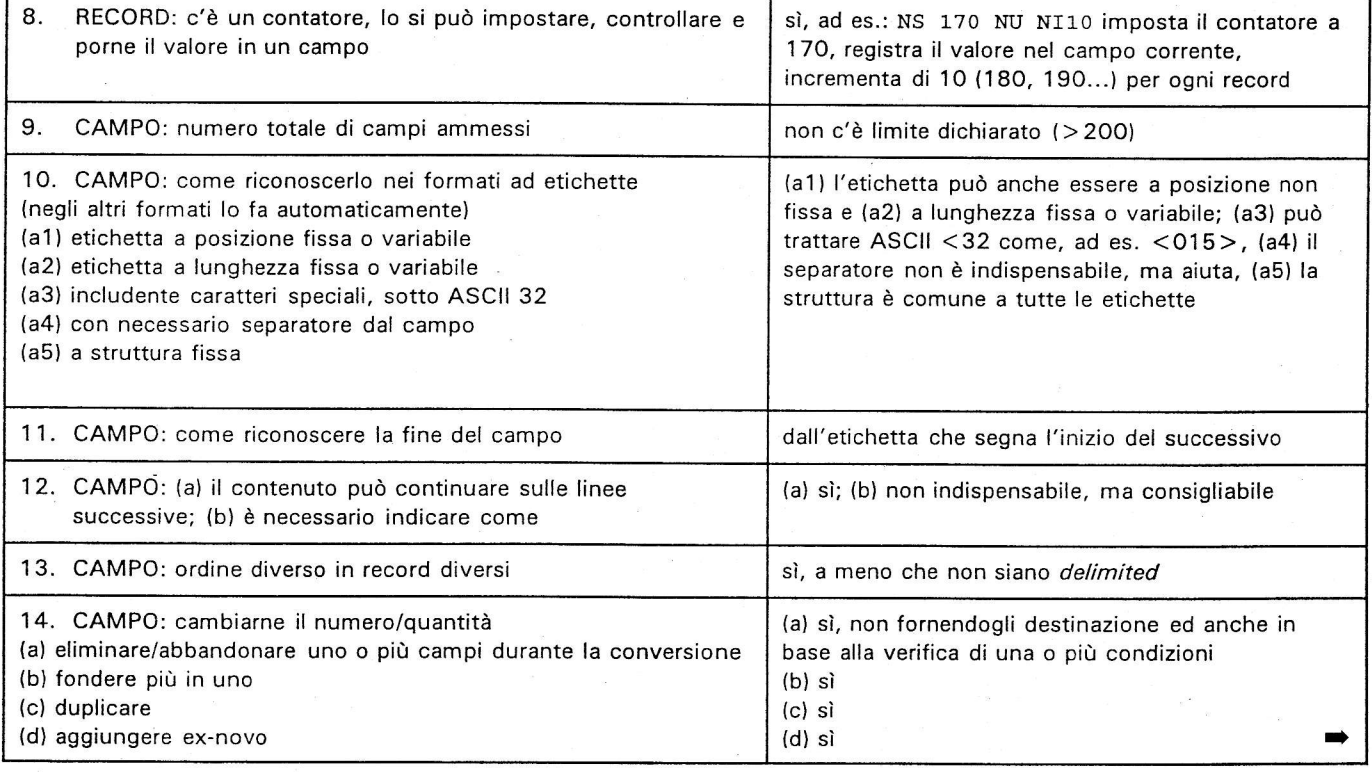

## **NUOVE TECNOLOGIE**

la macchina",<sup>8</sup> e l'articolata sintassi della sua prosa genera descrizioni dei documenti rappresentative ed identificative di essi, intellegibili all'occhio umano che legge i dati nel contesto dell'intera descrizione. Ma l'approccio della maggior parte dei software di riformattazione è ben meno globalmente intelligente di quell'occhio e si scontra subito con difficoltà non secondarie dello stile rsBD, in cui, pur a prescindere dai vari livelli di completezza della catalogazione: i campi (aree o elementi che siano) non hanno nome, solo le aree hanno un distintiwo iniziale. " – ", ma i capoversi, anche senza rientri, possono alterarlo; il numero delle aree è fisso solo come massimo tipologico, perché le aree possono mancare (il dato non c'è o una tseo non lo prevede); all'interno delle aree. gli elementi hanno scivolosità ancora maggiore: ripetizione di uno o più,

assimilazione per legame grammaticale, punteggiatura convenzionale - quasi mai appartenente ad una unica area - confondibile con quella di contenuto. Data Magician può trattare dati "senza formato", da record ISBD a citazioni di stile bastardo (un esempio nella Tab. 4), alle voci di un indice di una rivista: naturalmente, accontentarsi di un basso grado di analicità, o avere a che fare con record "semplici" rende l'impresa meno ardua. Tuttavia, è da annotare che Data Magician dispone di fino a 99 "segnalini" in cui memorizzare temporaneamente un valore di verità, conseguente a un controllo, in modo da potere stendere una rete, anche fitta, di "se... allora" per effettuare altri controlli e, in ragione di questi, eseguire azioni. Realizzare "un prototipo capace di scannerizzare le schede di catalogo [ISBD e non - ndal e di formattare i dati in

Unimarc" sembra comunque un'altra impresa. È infatti l'impresa del progetto Facit, meritevole di un finanziamento comunitario europeo, con un costo di oltre un miliardo di lire italiane.<sup>9</sup>

Data Magician è un programma interamente Dos, a semplici menu, e che funziona anche sotto \findows. Arrivato alla versione 1.4 release 3[.9], è l'opera di Lawrence Folland, canadese del grande bianco nord.1o Offre un help circostanziato (context sensitive), ottimo dal punto di vista informativo, anche con indice, e schermi numerati cui si Può salfare direttamente. Per scrivere i comandi, si dispone di un decoroso strumento di scrittura che accetta istruzioni indifferentemente in minuscolo/maiuscolo, liberamente separate da spazi, e che fa apporre ovunque commenti preceduti da "!"; comprende comandi di "Undo", di distruzione rapida, e per il lavo-

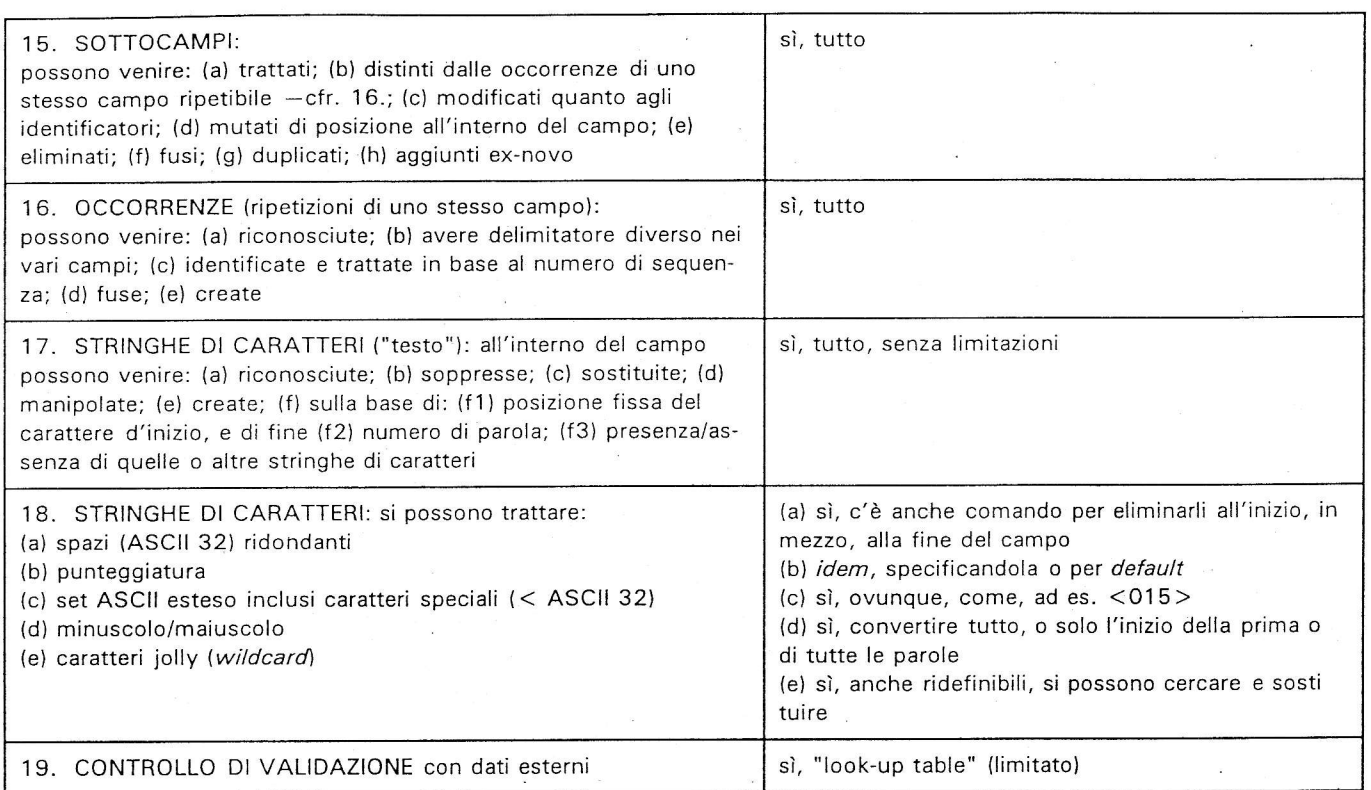

## Tab.2 - Caratteristiche analitiche (segue)

ro sui blocchi.

L'ambiente operativo è confortato da alfre funzioni sempre disponibi-Ii: I'uscita temporanea al Dos; la visualizzazione a sommario di tutti i campi definiti in input; quella ancor più impoftante dei file esterni di input e di output; la sfampa, anche su disco, delle impostazioni di riformattazione: il dimensionamento, sullo schermo, di righe e finestre di lavoro per aggiungere o togliere linee, campi, contenuto dei campi, codici, ecc.; stretto control-Io, e non solo sintattico, sulla correttezza dei comandi di manioolazione. $^{11}$  Si può trattare, sia in input che in output, un record alla volfa, distinguendo lettura e riformattazione dei dati: in questo modo si vede cosa viene assunto e, con un successivo comando, cosa producono i comandi su di esso: è la riformattazione in tempo reale sotto lo zoom.<sup>12</sup> Così si possono provare le istruzioni di elaborazione progressivamente e in relativa interattività (relativa perché durante la conversione non si può accedere ai dati fisici per correggerli, ma si può interromperla, correggere le istruzioni di formattazione, procedere o ricominciare). L'esecuzione del procedimento può anche svolgersi in un'unica soluzione e venire osservata, mentre viene anche mostrata una stima previsionale della durata totale della conversione in atto e di quella media per record; viene infine prodotto un Iog file col resoconto della procedura: tempi, record trattati, errori. In entrambi i casi i nomi dei campi non riconosciuti vengono mostrati a video proponendo di aggiungerli o trascurarli, di interrompere o continuare la procedura.

Data Magician organizza comunque ogni conversione di file in quattro distinte fasi:

1) definizione di tipo e struttura del file di input;

2) traftamento analitico dei campi in input;

3) definizione di tipo e struttura del file di output;

4) trattamentò analitico dei campi di output.

Nella fase 1 c'è poco da dire, a parte il nome del file; quando si tratta di formati non aperti: (Marc Iso 2709 Star Inmagic dBase), fa quasi tutto il programma da sé; ci sono invece specificazioni cruciali da dare per i formati con delimitatori e ad etichette, a seconda dei casi: quanti sono i campi, cosa delimita i campi, cosa li separa, come si riconosce l'inizio e/o la fine di un record, come si riconoscono i nomi dei campi?<sup>13</sup> La fase 2 è quella fondamentale: innanzitutto si vede se la prima è stata bene impostata e quindi se si riesce a leggere "qualcosa", prima i record, di-

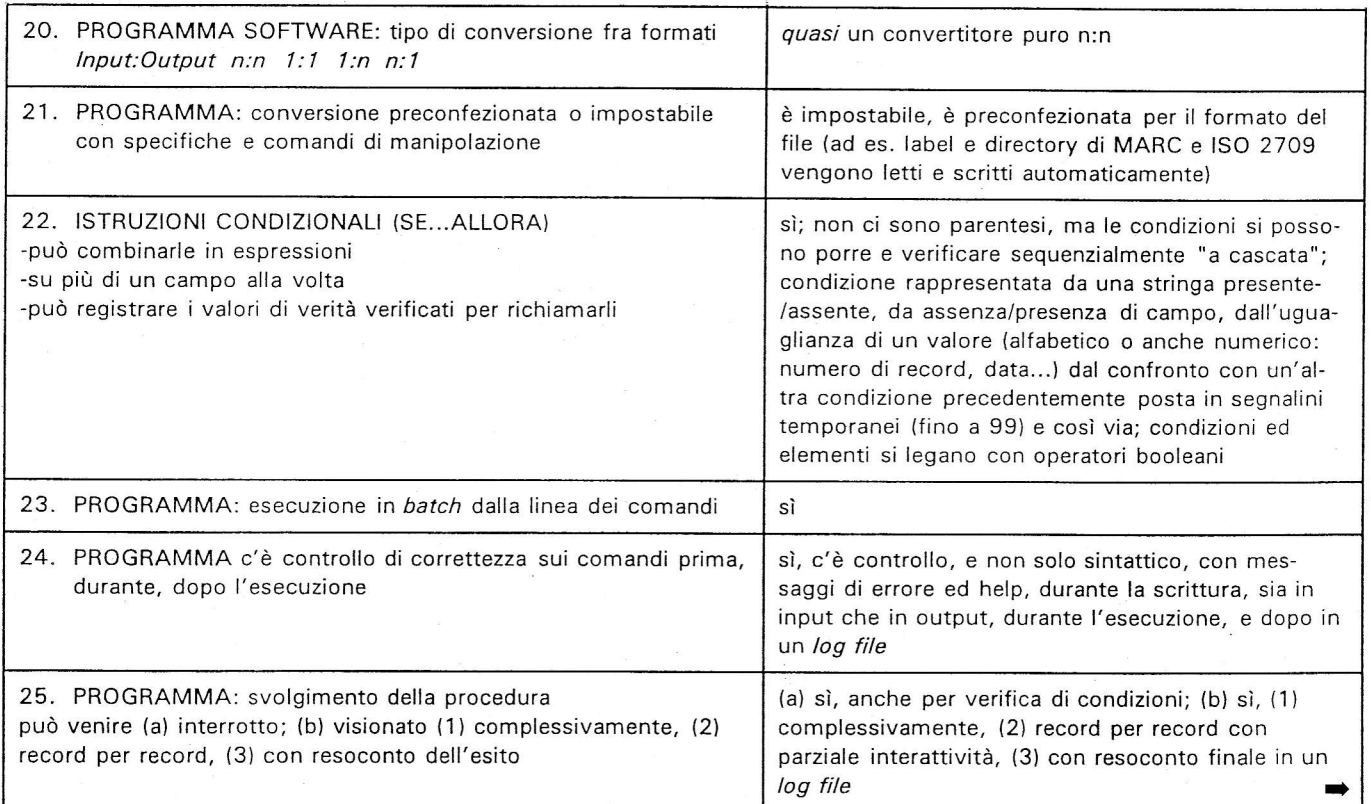

# **NUOVE TECNOLOGIE**

stinti l'uno dall'aItro, e poi i campi. Potendo, come appena detto, caricare un record alla volta, vedere come viene letto e poi come viene manipolato (e siamo ancora in input), ci si trova nell'osservatorio e laboratorio privilegiato. La fase 3 in genere non richiede alcun intervento, è una conseguenza della 1. La fase 4 può sembrare ridondante:14 può effettivamente ridursi anche ad un trascinare verso l'esito finale solo quello che ha preparato I'input, oppure può sovrapporre tutte le istruzioni che si vogliono, e svolgere un proprio lavoro. Fra l'altro, sia in input che in output si creano nuovi campi spostandovi il contenuto di uno o più di quelli già letti. Un'impostazione funzionale dei due gruppi di comandi in due fasi, è quella del macellaio, del norcino con cultura transregionale: tagliare, spezzettare, preparare i dati in input in modo che in output si possa ancora decidere di ricomporre diversamente in ragione di diversi assetti, perfino di diversi formati di destinazione: insaccati vari, carne fresca, carne da salare, congelare... così gli stessi dati vengono preparati in un solo modo e, copiando il file di filtro, possono venire elaborati in vari modi per output diversi; owero, a Partire da uno stesso file e da uno stesso insieme di comandi di riformattazione nella fase 2 di input, si possono aggiungere comandi e specifiche di output diverse nella fase 4, per produrre file ad etichette, comma delimited, Iso 2709 ecc.

"The real power and flexibility of Data Magician is in the variety of processing options available".<sup>15</sup> I comandi di riformattazione si applicano al contenuto dei file ovvero ai suoi record e dunque ai file di aualsiasi formato. una volta che questo è stato indicato e riconosciuto. Per documentare questi comandi, ed anche le funzioni generali del programma, e per fornire degli esempi, ho scelto di presentare dati ed informazioni in quattro tabelle, che non sono integrative, ma sono Ia parte sostanziale di questa rassegna. La 1 è un sommario, incompleto e discorsivo, dei comandi disponibili; la 2 è una sorta di griglia valufafiva che può arrivare a tracciare la carta d'identità di Data Magician;<sup>16</sup> la 3 è l'esemplificazione commentata di alcuni comandi a fronte dei dati in input; la 4 è un esempio di trattamento di dati "non strutturati". In definitiva, tutto bene, potente e

semplice? Soliti angoli opposti al vertice: quanto più gli strumenti sono versatili, aperti alle combinazioni, tanto più richiedono che chi li usa voglia e sappia entrare nel vivo delle tecniche, per raccogliere in seguito frutti copiosi di un investimento non superficiale. Data Magician è senz'altro più difficile da usare dei programmi e delle funzioni di conversione incorporate in altri software per la gestione di archivi bibliografici: funziona bene,

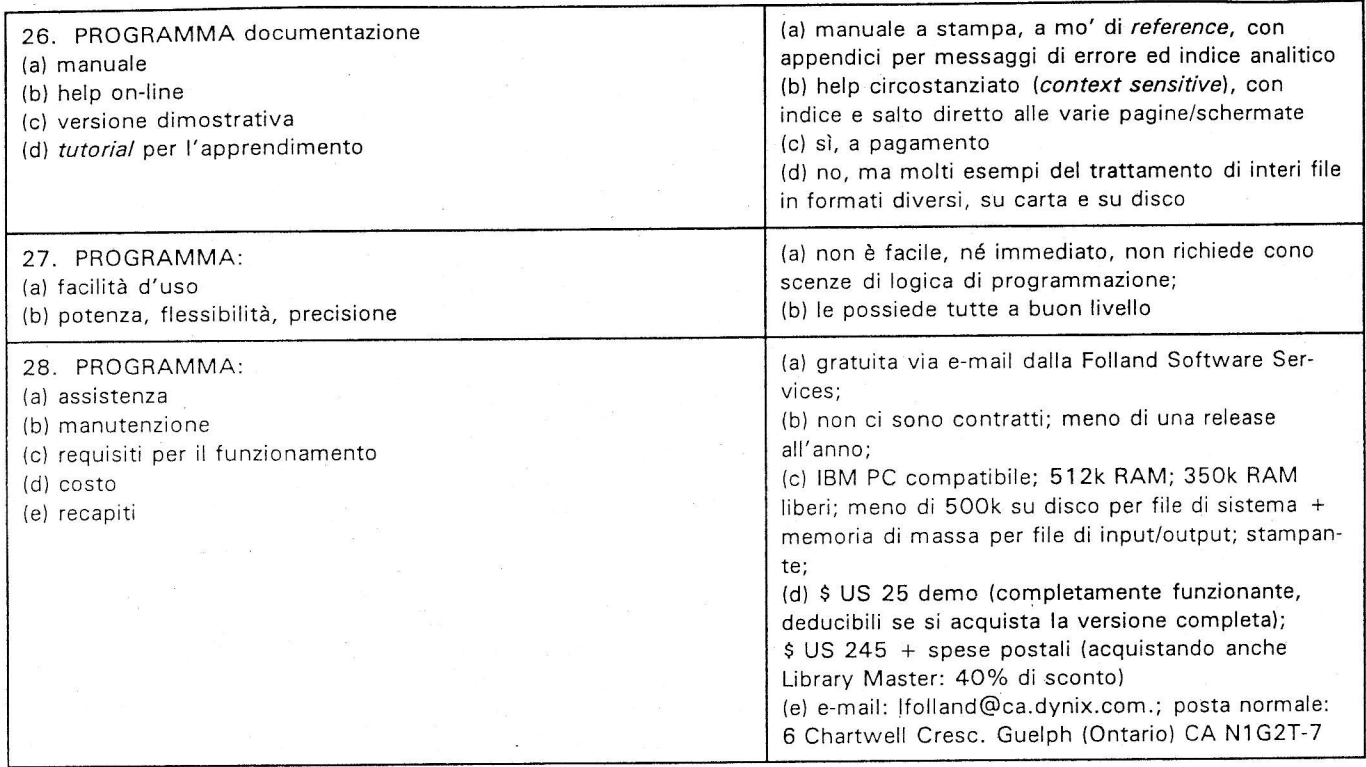

## Tab.2 - Caratteristiche analitiche (segue)

fa cose in gran numero ed in varietà fantasiosa, quanto più 1o si sa usare bene. Una documentazione più didascalica, capace di introdurre chi non ha esperienza di programmazione, e che colleghi le varie fasi, con la giusta enfasi sui preliminari cruciali e non con la sola illustrazione asettica tipica dei manuali di reference, non sarebbe di troppo.

#### Note

<sup>1</sup> Avvertenza: i nomi dei vari prodotti software citati sono marchi soggetti a copyright. Non intrattengo alcun rapporto commerciale o promozionale con la Folland Software Seruices. Manoscritto terminato il 18 luglio 1996; email: dellorso@unipg.it. Rimando a1 testo, ed ai riferimenti bibliografici ivi contenuti, di: La conversione del formato dei dati ; come, quando, perché. Riformattazione e downloading nella gestione degli archivi bibliografici, "Biblioteche oggi", 12 (1994), 2, p. 24-31, a cura di chi scrive, a cui aggiungo da subito: F. DELL'ORSO - A. PANZA, Télédécbargement et reformatage de données Dobis/Libis pour la réutilisatíon dans un système local de gestion de fichiers, p. 19, comunicazione presentata al 12th Annual Meeting of the Dobis/ Libis Users Group, 14-17 September 1993, Coimbra, Portugal, con notizie su Data Magician, Fangorn, Biblio-Link; per la pratica del lavoro (con EndNote per Maclntosh) cfr. S.N. BJØRNER, Bibliography formatting software for managing search results: EndNote Plus and EndLink, "Online", 1995, 5, p. 38-13; per un prototipo fatto in proprio: P.A. DEARNLEY, Merging and reformatting records downloaded from various databases using database schemata mappings, "Program", 29 (1995), 2, p. 159-168; nel volume miscellaneo curato da TERRY HANSON, Bibliograpbic software and tbe electroníc library, Hertfordshire, University of Hertfordshire Press, 1995, cft. E. CARTER, A trial of pc bibliographic database and formatting packages, p. 70-83, e, per i risvolti connessi a1 diritto d'autore: D. SLEE, Electrocopying from  $databases$ , p. 84-94, e C. OPPENHEIM, Staying within tbe lau, p. 95-107.

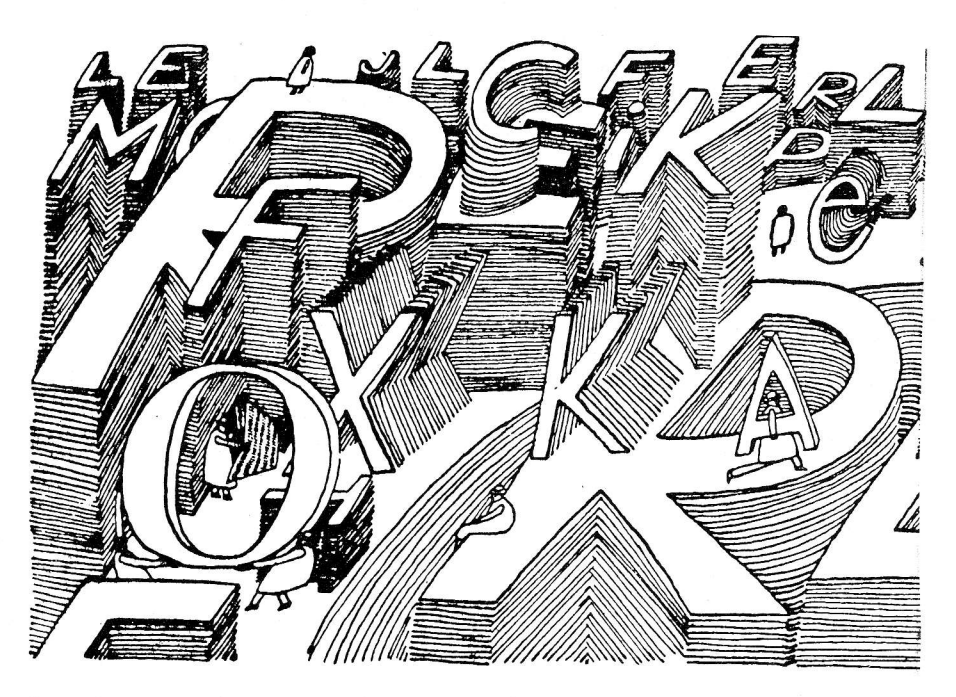

2 La Electronic Library Network in British Columbia, Canada, con 22 fra college e università ha creato grazie a Data Magician un database unico in formato Marc a partire da numerosi database nei seguenti formati: Marc (vari), Inmagic, dBase  $III$ , Ms Word; il Cut Catalogo unico toscano su cd-rom della Regione Toscana ha unificato in formato lso 2709 dati provenienti da vari ambienti software; del pari sta accadendo ad alcune basi dati presenti in Internet sotto EasyWeb della Nexus di Firenze <http://www.trident.nettu no.it>.

<sup>3</sup> Cfr. anche C.C. Brown, Creating automated bibliographies using Internetaccessible online library catalogs, "Database", 17 (1994), 1, p. 67-71. Ho effettivamente percorso il ciclo virtuoso di ricerca, cattura, downloading via e-mail, riformattazione e caricamento agendo su Melvyl, Università della California, <telnet:melvyl.ucop.edu>.

<sup>4</sup> Abituato anche a conversioni non perfette, resto ben più ottimista e soddisfatto di N. TANGARI, Alcune implicazioni bibliografiche dello Standard generalized markup language (Sgml), "Bollettino Aib", 35 (1995), 4, p. 481-492. chc parla di 'traduzione. spesso complessa e di scarsi risultati", p. 484.  $5$  Cfr. S. STIGLEMAN, *Bibliography for*matting software : an update buying guide for 1994, "Database", 17 (1994),  $6, p. 53-65$  e M. Engle, *Downloading* 

from the Melvyl $(\mathcal{P})$  system to personal bibliograpbic databases, "Dla Bulletin", 12 (1992 Winter), 3, p. 18-20. Negli Usa è stato creato un Comitato Niso-National information standards organization con il fine di definire standard per il "Dowloading from online systems"; i suoi lavori non sono conclusi.

 $6$  Vedi S.N. BJØRNER, Cleaning up search results : what do we expect?, "Online", 1995, p. 65-68, e, per la persistente specifica superiorítà di un editor sui word processor: S. UNGER, Why patent searchers (and others) need Kedit when tbey already haue a word processor, or, post-processing at tbe power leuel, "Database", 17 (1994), 4, p. 63-7.

7 I primi due rispettivamente prodotti da Head Software International e da Tailored lnformation Ltd; Malachia è della Neotecnica di Verona (email: neotecvr@mbox.vol.it), versione 2.0 Vindows, con help in linea in italiano; input, output e riformattazione sono parametrizzabili, atto a trasformare dati con formati discorsivi, tipo ISBD, in dati strutturati ad etichette, consente operatività interattiva o svolgimento batch. È in funzione presso l'Università di Siena.

<sup>8</sup> IFLA, *ISBD(G)*, Roma, Aib, 1987, p. 11 0.1.

 $9$  N.E. WILLE, Retroconvertire con lo scanner: un'introduzione al progetto Facit, "Bollettino Aib", 33 (1993),  $\blacktriangleright$ 

# **NUOVE TECNOLOGIE**

4, p. 467-473. Dal momento che "Il software prototipale, insieme al suo manuale di accompagnamento, sarà di dominio pubblico per usi non commerciali..." e che "Il progetto, cominciato nel gennaio del 1993, durerà ventisei mesi..." è proprio vero che si sta avvicinando un momento quasi esaltante nella storia dei cataloghi a schede.

10 I suoi programmi di sviluppo prevedono ancora una versione Dos. la 1.5, l'aggiornamento della documentazione, e più oltre, forse, la riscrittura del programma sotto Windows95 in Visual Basic.

11 Possibili miglioramenti di dettaglio nello scrivere le istruzioni di conversione: potere tenere sotto controllo quali segnalini sono stati finora utilizzati per registrarvi 10 stato di condizione di "verità/falsità" e per vedere il valore di tale stato; potere cercare, e sostituire etc. stringhe di caratteri aIl'interno dei comandi stessi; potere duplicare rapidamente i comandi di input come comandi di output (anche

se è vero che in output i campi si possono richiamare anche solo per numero ed in input. si possono non indicare, affidandosi ad un riconoscimento automatico).

 $12$  R. PEREZ. Software Leverage : moving documents information, "Library Software Review", 12 (1993), 3, p. 10: "... superb trial-and-error inspection mode... This tool puts heavy-duty translation or conversion programming power in the hands of non-programmers".

13 L'approccio per il riconoscimento dei Tag è quello - funzionale ad una intensa attività di downloading da svariati database - di individuarli in base alla struttura indicata nelle specificazioni del file di input, in modo da non essere tenuti ad analizzare minuziosamente tutto il file, ma da tentare la intercettazione in base allo schema strutturale dichiarato. Così fa Library Master, che ha impostato Ia sua funzione di riformatfazione su Data Magician, ma così non fanno Fangorn o Endlink. I comandi di output possono

poi leggere i campi riferendosi a quelli di input tramite il semplice numero di sequenza operativa. L'autore sta lavorando per aggiungere un diverso approccio ai Tag, tale per cui il programma prenda in considerazione solo quelli specificati da chi opera tramite il nome.

 $14$  S. DETWILLER, 2,400 records and growing : using tbe Data Magician to add records to an Inmagic database, "Online", 17 (1993), 1; p. 91: "The Output Fields screen is the most obscure part".

15 Tbe Data Magician uersion 1.4 user manual, Guelph, Folland Software Services, 1992, p. 81.

16 Check-list, il cui punto di partenza, si parva licet, è stato il fondamentale contributo di E.G. SIEVERTS, Software for conversion of downloaded data: criteria for comparison and assessment, in Online Information 89 : 13tb International Online Information Meeting, London 12-14 december 1989: proceedings, Oxford and New Jersey, Learned Information, 1989, p.59-70.

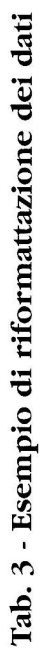

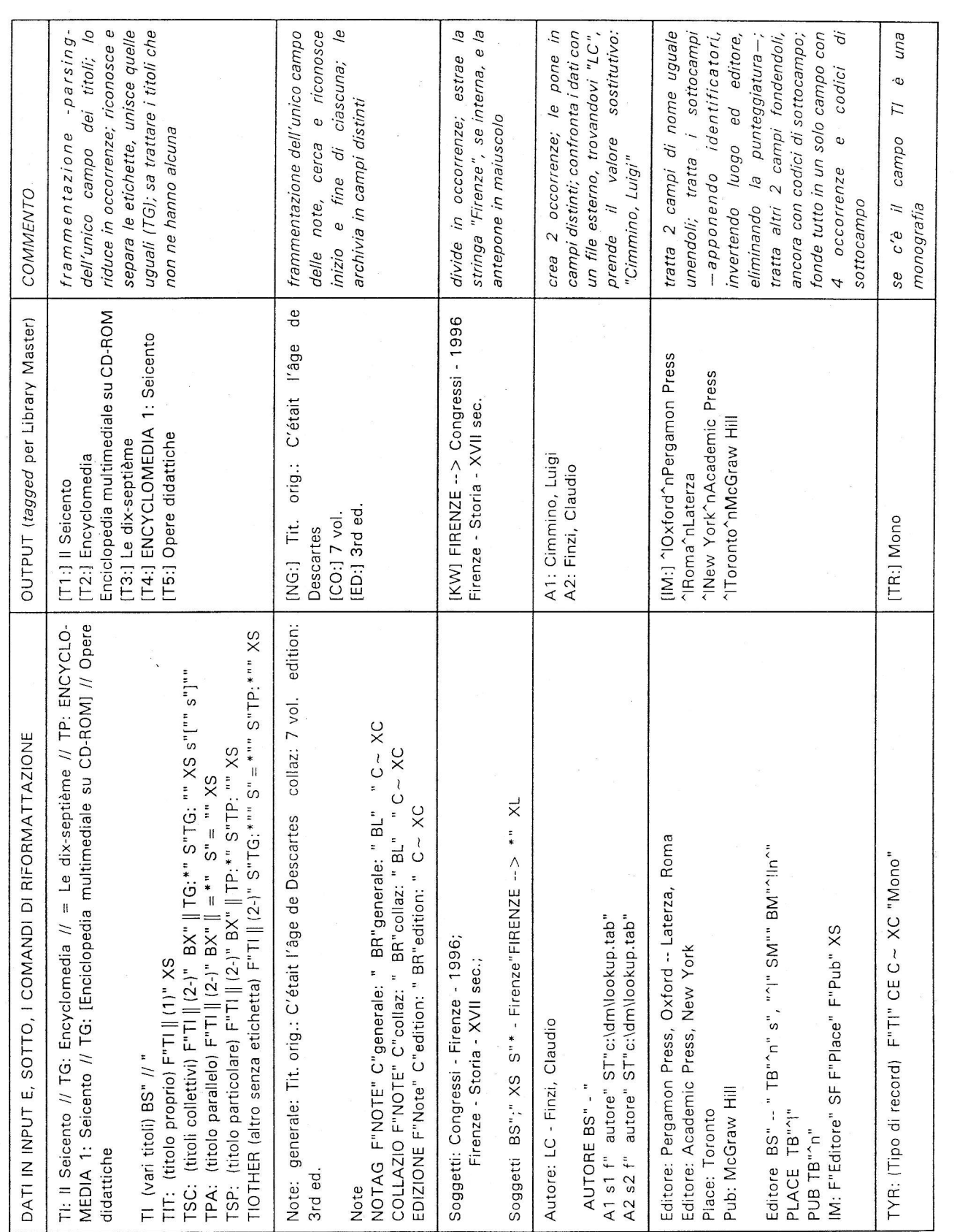

### Tab. 4 - Riformattazione in formato Micro Cds/Isis (Iso 2709) di un file "non strutturato"

DATI IN INPUT Davies, Ron -- Brandon, Ed Automated Thesaurus Management in a Network Environment ln: Proceedings of the 22nd Annual Conference of the Canadian Association for lnformation Science Montreal: McGill, 1994, p. 326-332 A description of some aspects of the OECD's MTM multilingual thesaurus management system Ŝ. Mattenetla, L.E. -- Velazco, J.W. Diseño y desarrollo de una base de datos bibliograficos. < Design and development of a bibliographic database> Information Development, B:233-6; Nov 1992 CDS/lSlS application at the lnstitute for Minerals Development, Argentina \$ Di Lauro, Anne -- Brandon, Ed Manual for Preparing Records in Microcomputer-Based Bibliographic Information Systems Ottawa: IDRC, 1990 lsBN 0-88936-559-B ù OUTPUT FINALE IN MICRO CDS/ISIS. TRAMITE ISO 2709 26: p 16: ^aDavies^bRon 16: ^aBrandon^bEd 1: ^aAutomated Thesaurus Management in a Network Environment 4: ^lMontreal^nMcGill^d1 994 5: 3Zó-332 1O: Proceedings of the 22nd Annual Conference of the Canadian Association for lnformation Science 7: A description of some aspects of the OECD's MTM multilingual thesaurus management system 22: 1994 26: a 16: ^aMattenella^bL.E. 16: ^aVelazco^bJ.W. 1: ^aDiseño y desarrollo de una base de datos bibliograficos^pDesign and development of a bibliographic database 10: Information Development^r8^dNov 1992^1233-6 7: CDS/lSlS application at the Institute for Minerals Development, Argentina 22: 1992 26: m 16: ^aDi Lauro^bAnne 16: ^aBrandon^bEd 1: ^aManual for Preparing Records in Microcomputer-Based Bibliographic Information Systems 4: ^lOttawa^nlDRC^d1 99O 8: 0-88936-559-8 22.. 1990 Sono arrivato ad elaborare questo file solo grazie ail'impostazione data da L. Folland: ancora una volta la cosa fondamentale e più

difficile era prendere un record e poterlo cominciare ad analizzare, dopodiché le analisi e le manipolazioni minute erano molto più facili. Per ragioni di spazio e di intellegibilità non riproduco i comandi che sono serviti alla riformattazione, ma il caso è reale e documentato. I capoversi nel file di input sono stati riprodotti come nell'originale ed hanno peso nellaformattazione. L'unico intervento manuale nel file di input è stato quello di aggiungere un segno di fine record "\$". Si notino i codici di sottocampo (campi 16, 1, 10, 4), l'aggiunta del campo 26, la duplicazione della data anche nel campo 22. Ho anche prodotto un output comma delimited ed uno ad etichette.